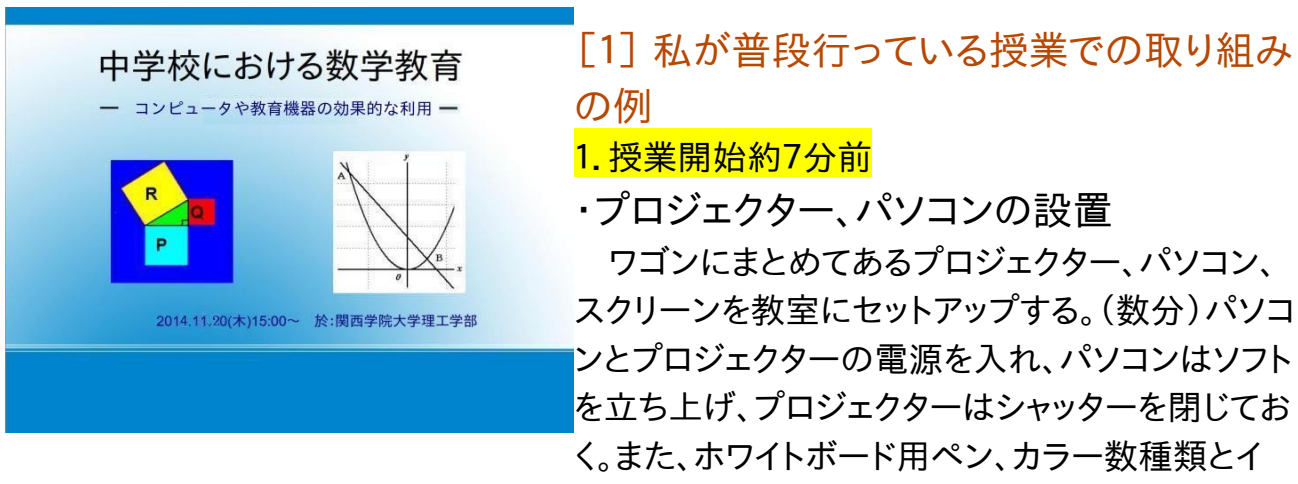

# レーサーを近くに準備しておく。

※パソコンのソフトは、多くの場合はは教科書を PDF 科したもの。

## 2. 授業開始約4分前

・個別学習シート(IWSheet)の配布(各列毎に、列の最前の席 にその列の分を配布)

 今日のシートとともに、前の時間でやったシート(丸つけ、添削 済み)も配布する。

 ※シートは予め列毎にソートされているので、容易に配布で きる。

# 3.授業開始2分前

 廊下にいる生徒なども含めて、教室で着席するように指示を する。

## 4.授業開始のチャイム

「挨拶します」という私の指示で、委員長が挨拶の号令 をする。

「起立」「礼」「お願いします。」(「着席」)

## 4.授業開始約4分後

個別学習シート(IWSheet)の解答を、問題配布の時と 同じ要領で配布する。

# 5.自己チェック

・生徒は、正解であった問題の番号に丸をつける。 ・先生に求め方お質問したい時は、その旨記入する。

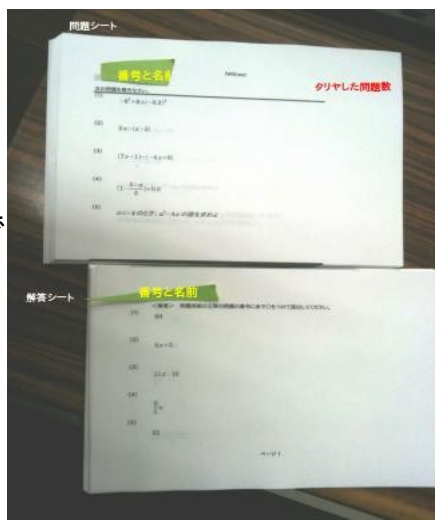

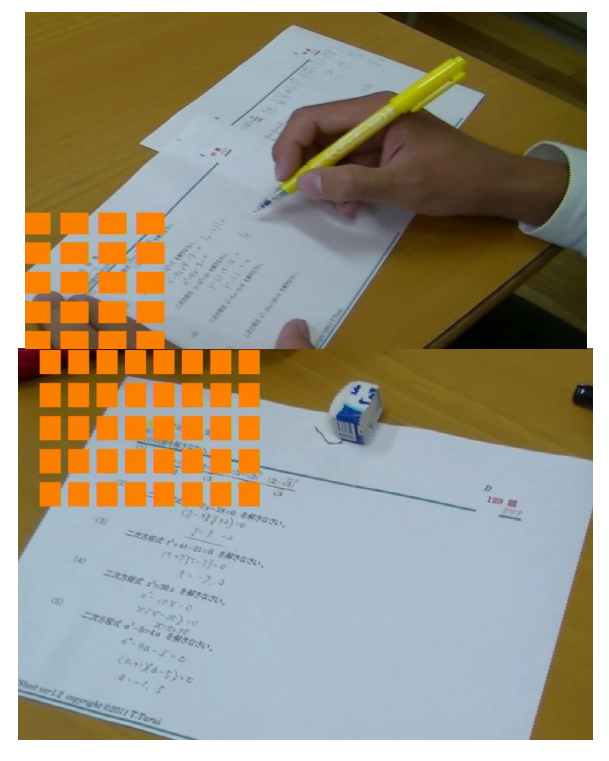

6.授業開始6分後

・列ごとに問題シートを回収 教師は、列 A~F の順に重ねて、クリップでとめる。

#### 7.前時の宿題の回収

ABC 学習シートなどのワークシートを宿題として出しておれば回収する。 (前の時間にある程度やらせておいて、残りを宿題にする。)

8.プロジェクターのシャッターを開き、教科書のページを投影する。

 内容によっては専用ソフトを写すこともある。 (関数のグラフ、回転体、円周率、Geogebra な ど)

#### 9.教科書の内容の説明や問題練習

 ・教科書が投影されたスクリーンに直接ホワイト ボードペンで記入することが多い。

(スクリーン両側の黒板も利用する。)

・生徒を指名する手段として、ランダムに指名した

いときは、古い iPhone にくじ引きアプリを入れておいて、発問内容に応じて、列 毎あるいは、出席番号で指名することも多い。

 しかし、やや難しい内容の問題の場合は、分かった生徒に自主的に挙手させる とう方法をとる。

説明は簡潔に行い、考える時間や演習の時間を多くとるように心がけている。

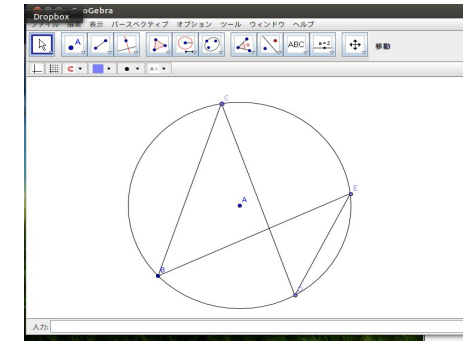

 また、生徒によって、問題を解く速さに個人差が大き いので、一定時間取り組ませたあとは、残りを宿題にす るようにしている。家庭でゆっくりと調べたり聞いたりして 学習することを期待してるが、逆に忘れてしまって(諦め て?)やらない生徒も少なくない。提出することを指示し ている場合は、成績に影響するので、わからなくても答を 写して、せめて形だけでも整えようとする生徒もいる。

## 10. 授業の終わり1分前

・宿題の確認、次時の学習内容や持ち物の確認・指示などを行う。

#### 11. **将業後**

・次のクラスがある場合は、上記内容を繰り返す。

12.空き時間、放課後(数学の授業に関係するもの)

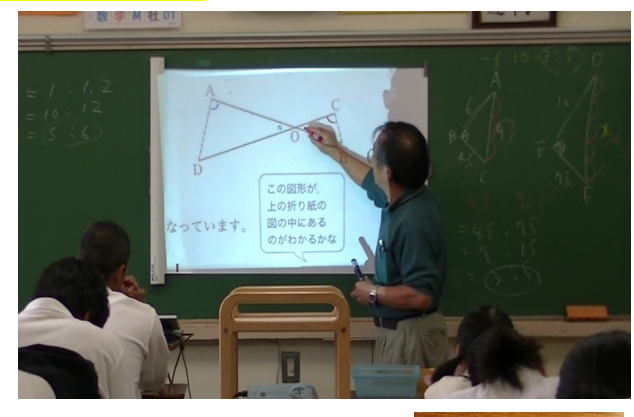

・個別学習シートの添削(質問が書いてあるシート)

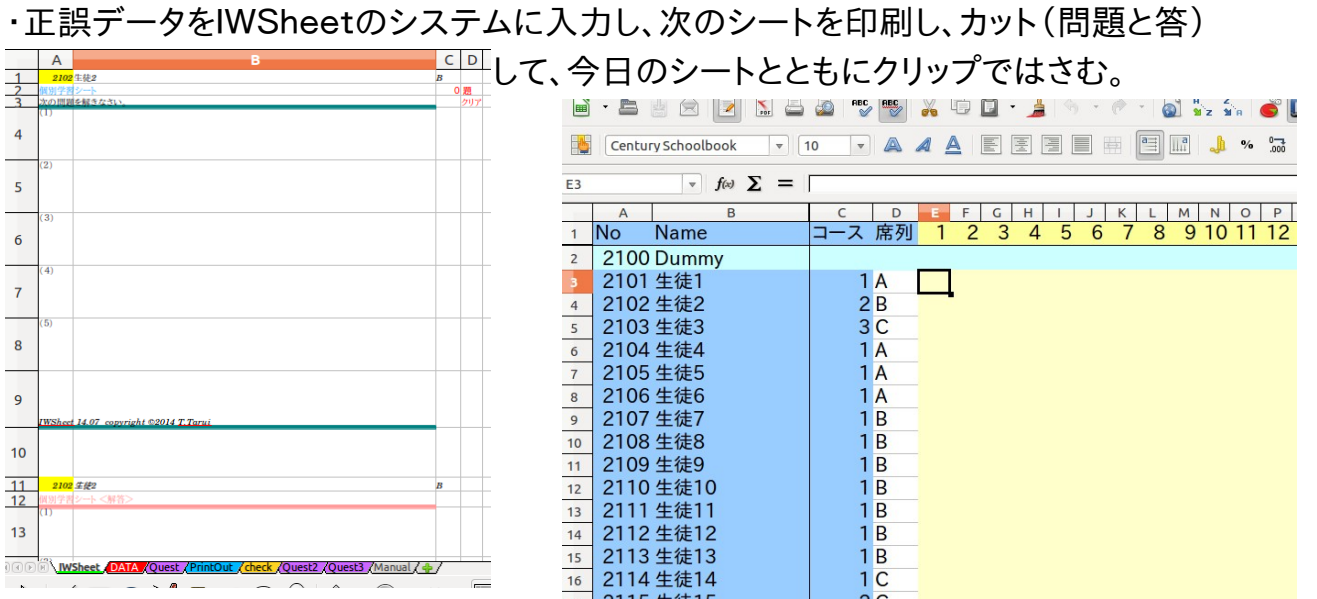

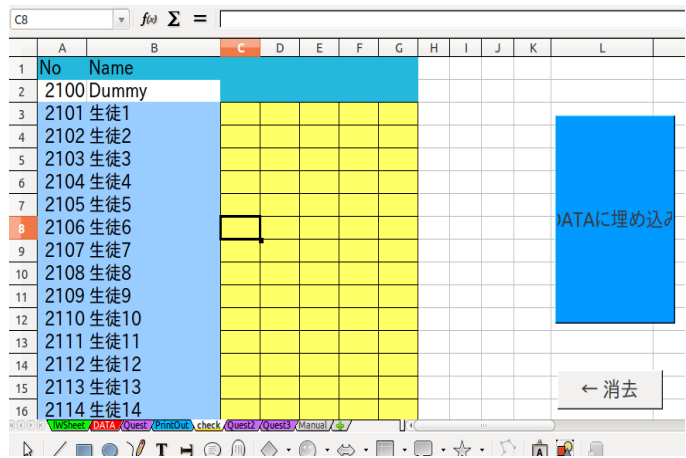

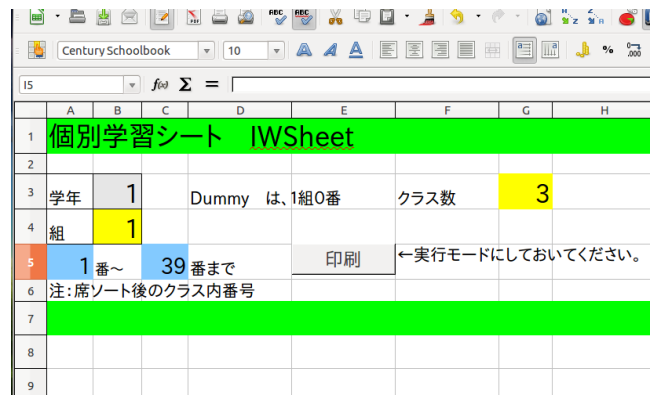

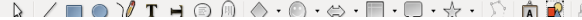

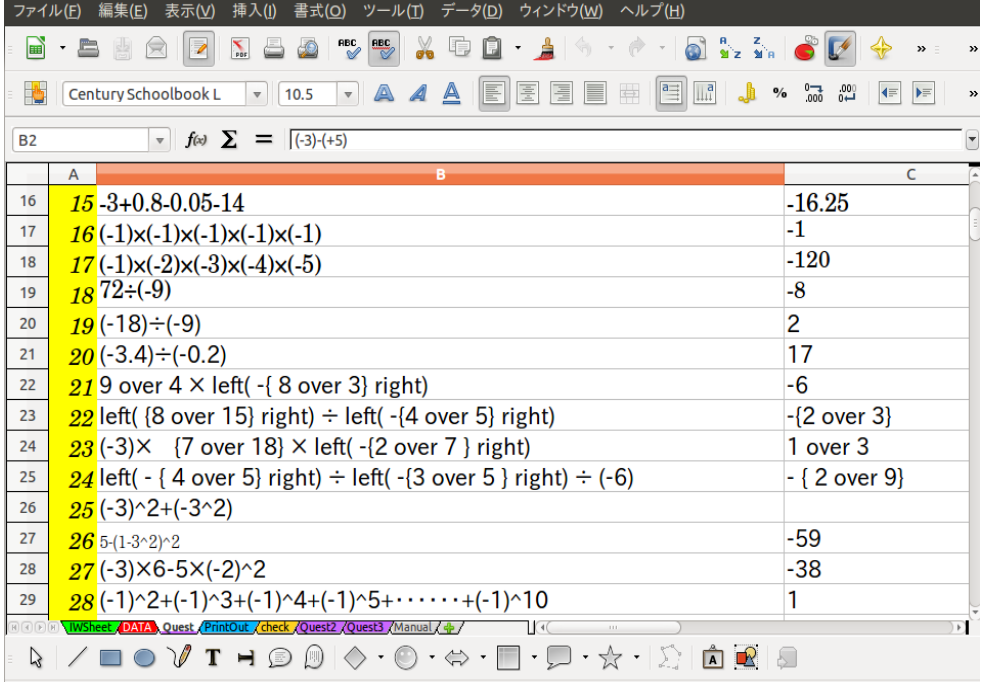

・回収したプリントなどの宿題を点検 し、押印し、自作観点別成績処理シ ステム(EXAM)に入力する。 例え ば EXCEL と比較すれば、80シート 分以上のデータの量を成績処理に特 化して、効率よく扱えるように設計され ている。

 ※ EXAM 観点別成績処理システム (自作)

 ・対応 OS MS-Windows ・開発ツール IDE・・・Delphi 言 語・・・Object Pascal

注:教育委員会によって、パソコンのハードウェ アやソフトウェアが予め導入されていて、個人で

導入することに制限

があったり、必要な手続きを踏まなければならない場合もある。

## [2]定期テスト・成績処理

1.テスト問題の作成

★数学テスト問題作成には,Writer (Math) が便利!

数式を扱うのは TeX が定番と思いますが、案外中学校では知られてませ ん。というのも、中学校ではそんな に難しい数式は必要でなく、せいぜい分数やルートがその形でかければいいわけで、例えばWordについている 数式エディ ターでも可能なわけですが、操作性は悪く、テスト問題を作成するのはとても面倒です。 ただ最近は、Word2010? あたりから、キーボードで数式を入力できるようになったらしく、操作性も良くなってい るようです。

ここで紹介するのは LibreOffice の Writer(Math)ですが、これは便利で、TeX 風に

sqrt 2 みたいに書いたりできます。

 分数なら x over 3 といった具合です。TeXとは少し違いますが、むしろ、こちらの方が便利です。テスト問題 作成が劇的に時間短縮できます。

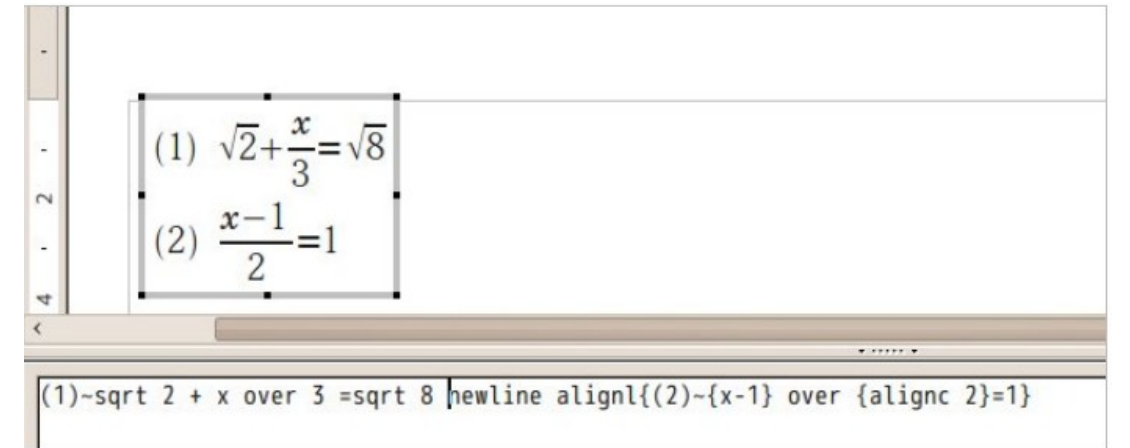

後で生徒の答案をスキャンスナップで読み取るため、サイズは A 4にしている。 (採点ミスの確認や、誤答の分 析などに利用)

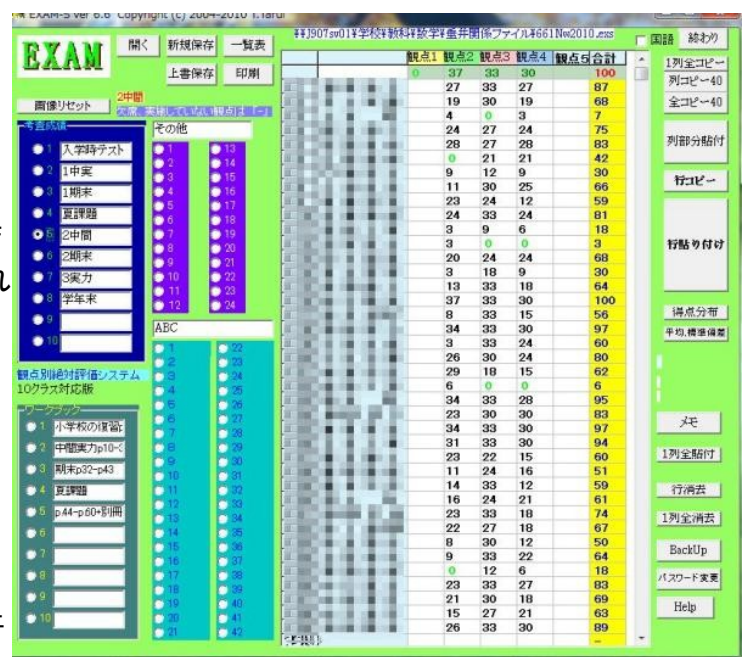

2.成績処理

 学年で EXCEL の成績処理システムを利用しているので、EXAM に入力したデータの 総合点をそれにコピーする。

全教科の入力が終われば、係は成績一覧や個人票を印刷関係教師に配布する。

#### 3.学期末

EXAM で観点別評価、5段階評定を算出し、大票・通知簿のシステムや個別懇談会資 料システム、年度末には指導要録のシステムにもコピーする。これらのシステムは人為的ミ スが発見しやすいような工夫もされている。(私がそのように設計した) 元データは一元化 することが望ましいが、現在のシステムの処理能力等も考慮して、3つに分けている。 [3]授業で利用できるソフトウェアの例

<フリーソフトウェ> Geogebra、Cinderella・・・・・関数、図形分野

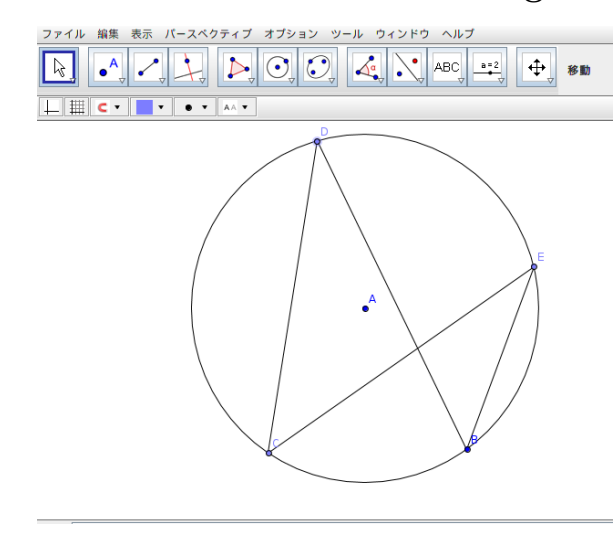

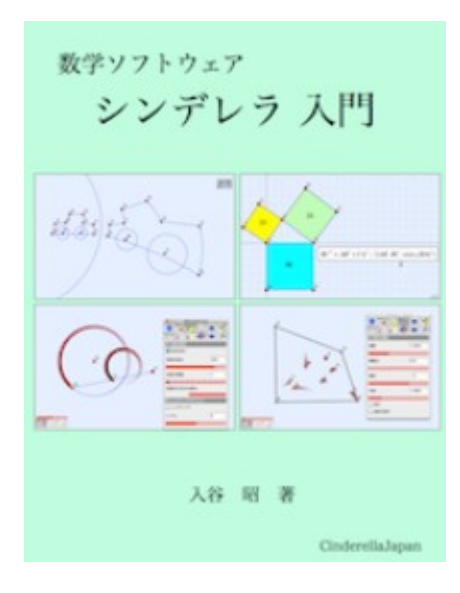

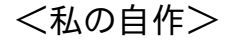

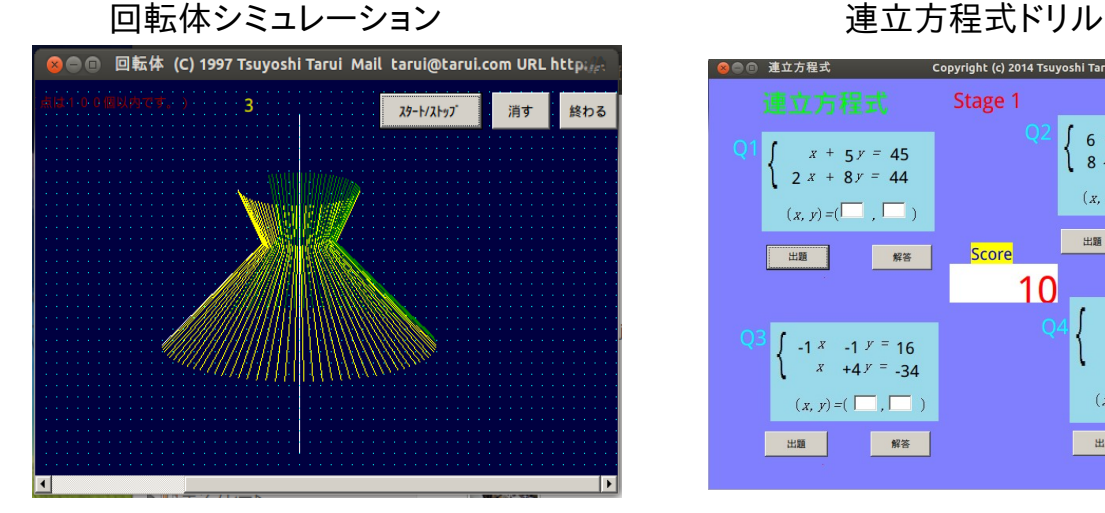

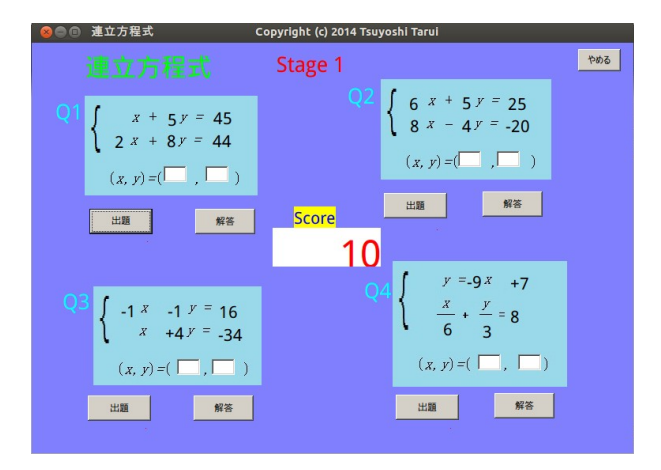

# 関数関係のソフト(比例、反比例、一次関数、二次関数)

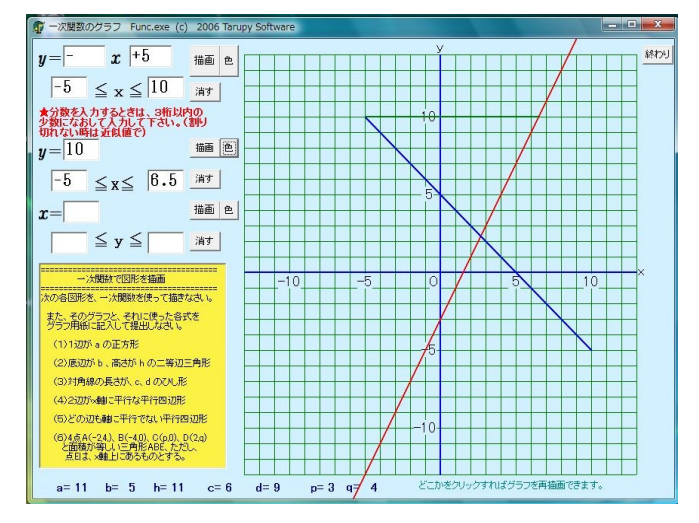

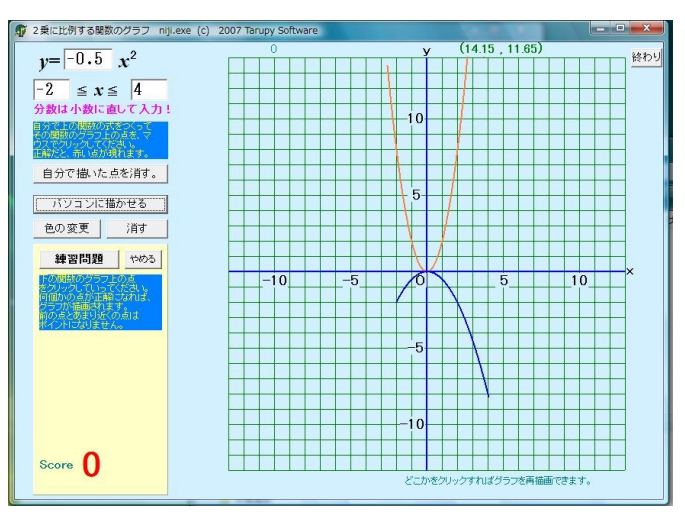

Ruby の利用

end

◆円周率の無限表示、他 pi.rb ---------------------------------------------------------------------------------------- k, a, b, a1, b1 = 2, 4, 1, 12, 4 while TRUE # Next approximation p, q,  $k = k*k$ ,  $2*k+1$ ,  $k+1$ a, b, a1, b1 = a1, b1,  $p^*a + q^*a1$ ,  $p^*b + q^*b1$  # Print common digits  $d = a / b$  $d1 = a1 / b1$ while  $d == d1$  print d \$stdout.flush a,  $a1 = 10^*(a\%b)$ , 10\*(a1%b1) d,  $d1 = a/b$ ,  $a1/b1$ end

-----------------------------------------------------------------------------------------

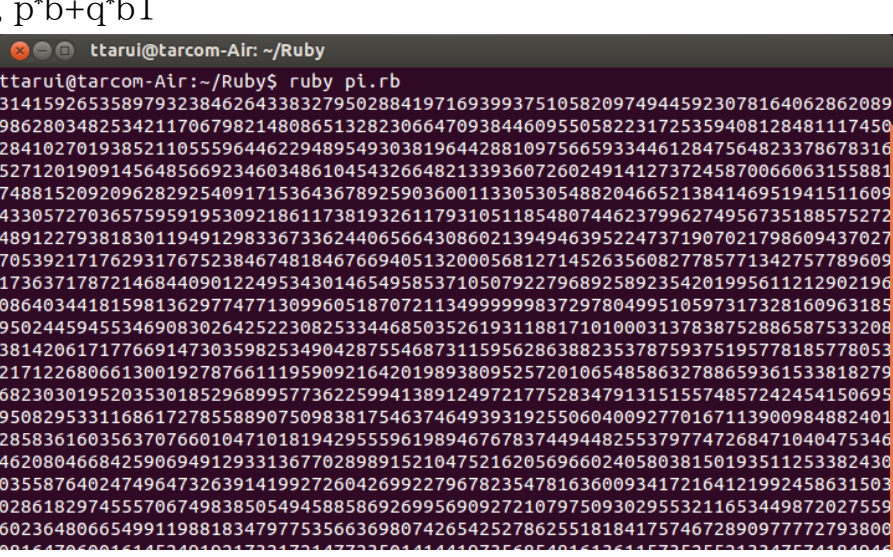

◆Ruby/Tk によるグラフィックス

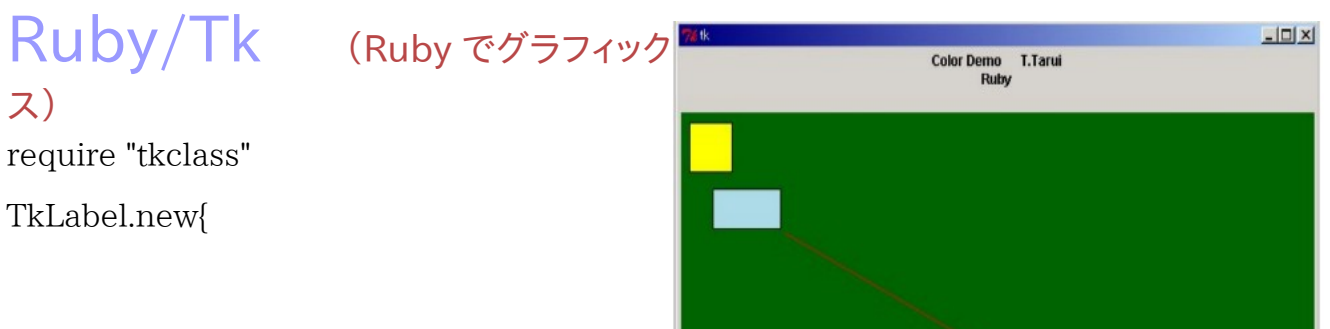

```
text "Color Demo T.Tarui¥nRuby¥n"
  pack 
} 
canvas = TkCanvas.new 
canvas.background "darkgreen" 
canvas.width 600
```
TkcRectangle.new(canvas, '1c', '2c', '3c', '3c','outline' => 'black', 'fill' => 'LightBlue')

```
TkcRectangle.new(canvas,10,10,50,50,'outline' => 'black', 'fill' => 'Yellow') 
TkcLine.new(canvas,100,100,300,200,'fill' => 'red')
```
canvas.pack Tk.mainloop

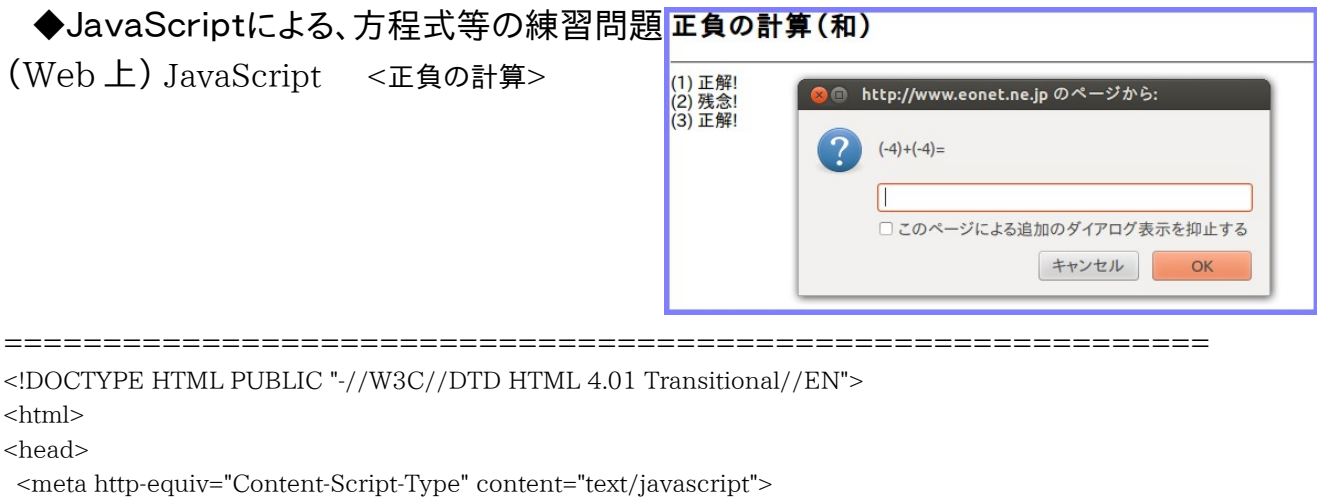

```
 <meta http-equiv="Content-type" content="text/html; charset=UTF-8"> 
 <title>正負の計算(和)</title>
  <script type="text/javascript"> 
\lt!!--
function getRandom() { 
        return Math.floor(Math.random() * 9+1); 
} 
// -->
  </script> 
</head> 
<body bgcolor="#ffffff"> 
<h2>正負の計算(和)</h2> 
<hr> 
<script type="text/javascript"> 
<!--//質問の数 
var n = 5:
var a, b; 
var correct = 0;
//出題する 
for \left(\text{var }i = 1; i < n+1; i++)\right)
```

```
a = getRandom() - 5;b = getRandom() - 5;while(a==0){
    a = getRandom() - 5; } 
  if(a>0 && b>0) 
        msg = a+"++"+b+"=";
 if(a>0 & 8 & b < 0)msg = a+"+("+b+") ="; if(a<0 && b>0) 
        msg = "("+a+")+"+b+"='; if(a<0 && b<0) 
        msg = "("+a+") + "+"("+b+") =";ans = prompt(msg, "");if (ans == a+b) {
 document.write('('+i+') 正解!<br>')
             correct++; 
      } 
  else{ 
 document.write('('+i+') 残念!<br>')
  }
```
}

```
//正解率を表示する 
document.write('<HR>'); 
document.write("<h2>正解率:", 
               Math.round(correct/n *100), 
               "%</h2>"); 
document.write("<p>", n, "問中", correct, "問正解", "</p>"); 
// --></script><a 
href="seifu-wa.html">もう一度やる</a><br> 
<a href="JHSmath.html">終わる</a><br> 
</body> 
\langlehtml>
```
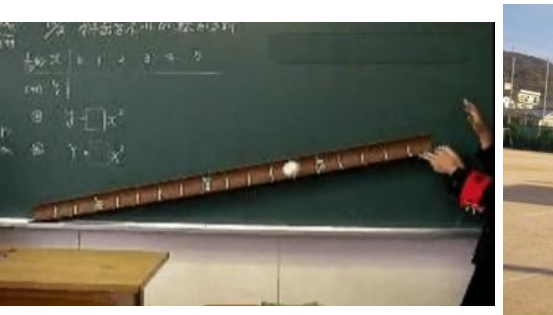

[4]生徒の活動を伴う授業

# <2乗に比例する関数> <簡易測量実習> <確率実験>

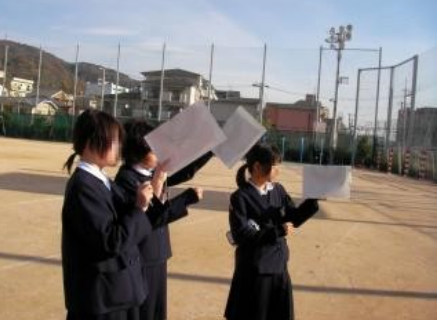

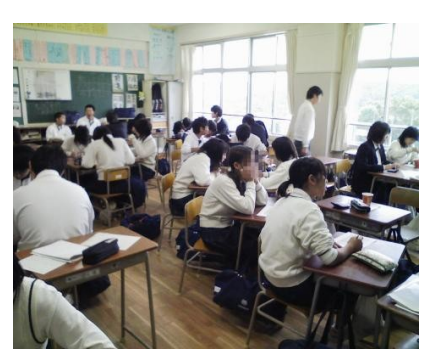

# [5]授業で利用できる教育機器 プロジェクタ、パソコン、ワゴン ポスタープリンタ スキャンスナップ(商品名)

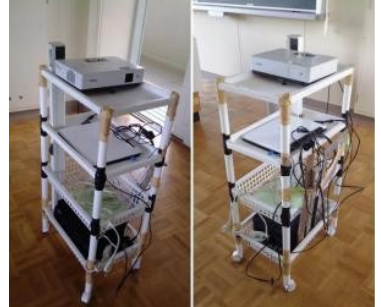

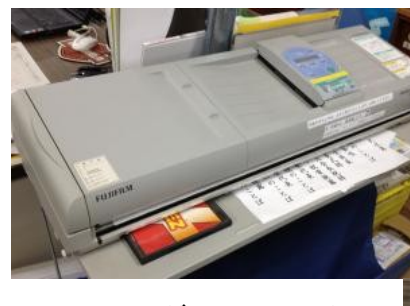

グラフチョーク→

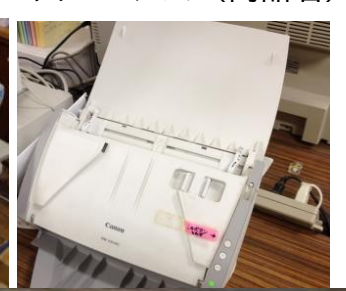

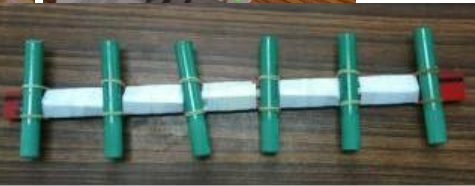

<お役立ち情報>

# ★OS は Ubuntu がおすすめ

# Ubuntu とは(Ubuntu Japanese より抜粋)

1. Ubuntu(ウブントゥ)とは、コミュニティにより開発されているオペレーティング システムです。ラップトップ[、デスクトップ、](http://www.ubuntulinux.jp/ubuntu/desktop)そし[てサーバーに](http://www.ubuntulinux.jp/ubuntu/server)利用することができ ます。Ubuntu には、家庭・学校・職場で必要とされるワープロやメールソフトか ら、サーバーソフトウェアやプログラミングツールまで、あらゆるソフトウェアが含 まれています。

Ubuntu は現在、そして将来に渡って無償で提供されます。ライセンス料を支払う必要は ありません。Ubuntu をダウンロードすれば、友達や家族と、あるいは学校やビジネスに、完 全に無料で利用できます。

私たちは、新しいデスクトップおよびサーバーを6ヶ月ごとにリリースすることを宣言しています。これにより、オープンソースの世界が提供する 最新の優れたアプリケーションを常に利用できるようにしています。

Ubunut を新しいバージョンにアップグレードする場合も、常に無償です。 毎年 4 月と10月にバージョンアップされます。

さらに、オンラインでソフトウェアを追加することができます。

グラフィカルインストーラにより、素早く簡単にインストールして使い始めることができます。標準的なインストールにかかる時間は 25 分未満 です。一度システムをインストールすれば、インターネット、ドローイング、グラフィックス、そしてゲームといったアプリケーションがすぐに使えるよう になります。

#### 「Ubuntu」の意味

Ubuntu は、アフリカの単語で「他者への思いやり」や「皆があっての私」といった意味を持ちます。Linux ディストリビューションである Ubuntu は、 Ubuntu の精神をソフトウェアの世界に届けます。

※ 注:Windows 用ソフトも走ります。(Wine などを利用)

# DVD 収録ソフトウェア利用方法

(1) 回転体シミュレーション kaiten.exe を使ってみよう。

おみやげ CD 内の kaiten.exe を実行してください。

(2) 一時関数 Func.exe をやってみてください。 (左下の、黄色い部分の問題、人によって数値は異なります)

おみやげ CD 内の Func.exe を実行してください。

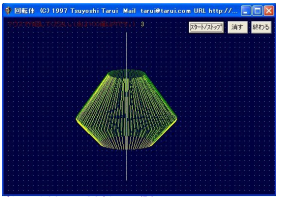

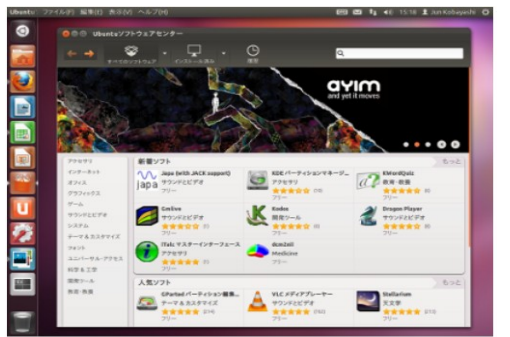

(3) 2 乗に比例する関数、 niji.exe で練習問題をやってみましょう。

おみやげ CD 内の niji.exe を実行してください。

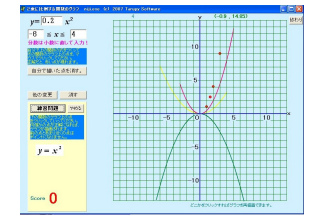

- (4) Ruby が使える環境なら、円周率の無限表示 pi.rb や 鶴亀算 tsurukame.rb などを動かして見ましょう。 1.DOS 窓(console)を開く 2.CD に移動 cd "CD の場所(Q:など)" 3.ruby で各スクリプトを実行 例 Q>ruby pi.rb ・・・・・円周率が表示されます。 ctrl+c で止まります。
	- Q>ruby tsurukame.rb ·····鶴亀算
- (5) ドリルソフト caimst を立ち上げて、数学のドリルを試してみま しょう。また、簡単な問題を自作してみましょう。 平行である理由を次の中から選べ 1.caimst を立ち上げる。 。<br>『のように答の番号の間を DVD からコピーした caimst.exe を実行 2.CAIMST コースウェア内の教材を実行
- 例 3  $1+2=$ /

3.簡単なコースウェアをつくってみる

 ・上記のような問題をつくり、テキストファイルとして保存(拡張子は PRB) ・これを CAIMST で呼び出す。

(6) JavaScript で、簡単な練習問題をつくってみましょう。

# JavaScript <方程式文章題>

```
=============================================================
<!DOCTYPE HTML PUBLIC "-//W3C//DTD HTML 4.01 Transitional//EN" 
"http://www.w3.org/TR/html4/loose.dtd">
\langlehtml\rangle\langlehead\rangle <meta http-equiv="Content-Script-Type" content="text/javascript">
   <meta http-equiv="Content-type" content="text/html; charset=UTF-8">
```

```
 <title>ame1</title>
                                                 次方程式 <文章題2>
   <script type="text/javascript">
                                               。<br>1) 子供にアメを 6個ずつ配ると 1個あまり、9個ずつ配ろうとすると、8個たりない。<br>子供は何人いますか。
\langle!--
                                                          ● http://www.eonet.ne.jp のページから:
function getRandom() {
                                                                子供の人数をx人として、方程式を作りなさい。
        return Math.floor(Math.random() *
9+1);
                                                                П
}
                                                                              キャンセル
                                                                                          OK
function getRandom2() {
        return Math.floor(Math.random() *
4+2);
}
\frac{1}{2} -->
  \langle/script\rangle</head>
<body bgcolor="#ffffff">
<h2><span style="color: rgb(0, 153, 0);">一次方程式</span> <span
 style="color: rgb(0, 0, 0);"><文章題2&gt;</span></h2>
\langlehr\rangle<script type="text/javascript">
\langle!--
//質問の数
var n = 3;
var a, b,eq,c,d,e;
var correct = 0;
//出題する
ans="###";
sol="???";
for (var i = 1; i < n+1; i+1) {
         a=getRandom();
        b = getRandom();
        c = getRandom();
         d = getRandom();
        while(a\leq=b || c\leq=a ||(b+d)%(c-a)!=0){
          a=getRandom();
          b=getRandom();
          c=getRandom();
          d=getRandom();
         }
        seikai=(b+d)/(c-a);
        eq=a+''x+''+b+''="+c+''x-''+d;
```

```
 document.write('('+i+') 子供にアメを '+a+'個ずつ配ると '+b+'個あまり、'+c+'個ずつ配ろう
とすると、'+d+'個たりない。<br>子供は何人いますか。<BR><BR>');
```

```
 ans = prompt("子供の人数を x 人として、方程式を作りなさい。","");
        if(ans == eq) {
           sol=prompt("OK! 次に "+eq+" を解きなさい。","x="); 
             if (sol=="x="+seikai){
               document.write('<span style="color: rgb(200, 200, 0);">正解! よくできました。
\langle/span\rangle\langlebr\rangle\langlebr\rangle');
                correct++;
 }
             else{
             document.write('<span style="color: rgb(0, 153, 0);">残念! でも、式を立てるところ
まではあってたねえ。</span><br><br>');
             alert('正解は 式は '+eq+' 解は '+seikai+' です。頑張りましょう!');
 }
         }
         else{
            sol=prompt("残念! 正解は "+eq+" です。ではこれを解きなさい。","x="); 
               if (sol=="x="+seikai){
                document.write('<span style="color: rgb(0, 153, 0);">正解! でも、式を立てられ
るようにしよう!</span><br><br>');
                alert('正解は 式は '+eq+' 解は '+seikai+' です。頑張りましょう!');
                  correct++;
 }
               else{
               document.write('<span style="color: rgb(0, 128, 255);">残念! 基本からしっかりや
ろう!</span><br><br>');
               alert('正解は 式は '+eq+' 解は '+seikai+' です。頑張りましょう!');
 }
         }
}
//正解率を表示する
document.write('<HR>');
document.write("<h2>正解率:",Math.round(correct/n *100),"</h2>");
document.write("<p>", n, "問中", correct, "問正解", "</p>"); 
\frac{1}{2} -->
</script><a href="ame1.html">もう一度やる</a><br>
<a href="eqquiz1.html">終わる</a><br>
</body>
</html>
```
============================================================ 個別学習シート IWSheet 利用方法

生徒の進度に合わせて個別学習シートを作成する ツールです。

 印刷環境があれば、個別学習シート (IWSheet) を試してみましょう。 DVD 内の IWS\_usage.doc 参照 下のページにもあります。 <概要> A4 縦の用紙に、上半分に問題、下半分に

解答を、生徒ごとにそれぞれの進度に応 じて個別の問題を 5 題ずつ 印刷できます。 各生徒の名前や座席の列も同時に印刷さ れまので、教室で配布するのに便利になっ てます。

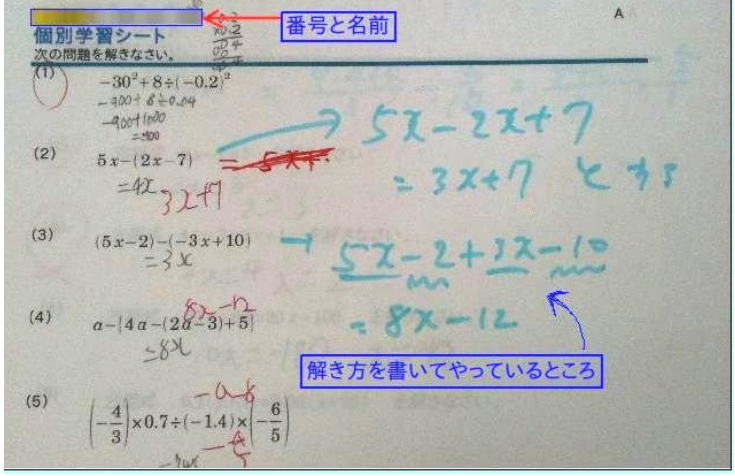

1回目は全員同じ問題でスタートします が、2 回目以降は、各自が前回に間違った

> 問題を含めて計 5 題出題されますので、生徒によって個別の問題を出題することに なります。(自己採点です)

=============================================================

また、数式の印刷もできるので、数学での利用に便利になってます。

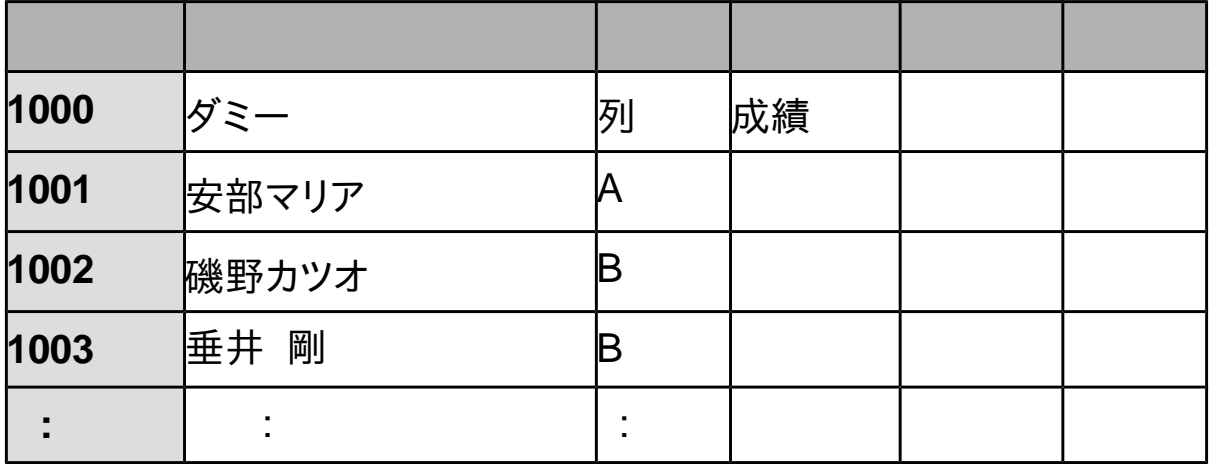

 OpenOffice(または、lLibreOffice)の calc 用ワークブックです。 Calc 専用の calc basic というマクロ言語を利用してますので、Excel では動作しま せん。

<準備>

 [準備物] パソコン、OpenOffice または、LibreOffice、プリンタ(大量に高速で印刷で きる、レーザープリンタがおすすめ)、A4 用紙、IWSheet.ods(インター ネットで検索すれば出てきます。FCAI,Vector などに登録されています。)

 [準備] 1. calc で IWSheet を開き、DATA シートに生徒番号、生徒名、座席列名、 を入力する。()

 2.Quest シートに問題を作成する。 A 列 問題番号 A1 は全問題数(自動カウント) B列 問題 数式は calc 形式で入力する。 (例 分数 2 over 3. 平方根 sqrt(2) C 列 解答 ※問題も解答も、印刷時に用紙からはみ出さない範囲で入力する。

Quest シートの例

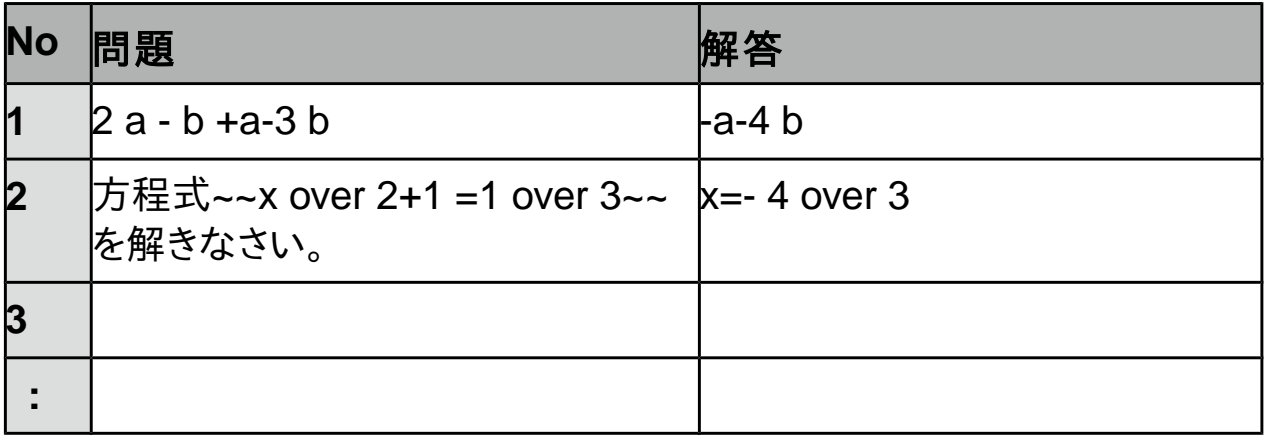

3.check シートを開いて、正誤入力をする。

・回収したシートを見て、正解の問題に 1 以上の数値を入力する。

- ・全員入力が終われば、データ埋め込みボタンを押す。
- ・DATA シートに、成績が追加されたことを確認して、check シートの データを消去する。
- ・適当な名前をつけてデータを保存する。
- 4.Print Out シートを開く

・学年、組、印刷する生徒番号の範囲を指定する。

- 注:この時の生徒番号は、座席列でソートされた順に上から数えた番号 になる。
- ・印刷ボタンを押して印刷実行。
- ・カッターで、上下半分に切断する。

# 入門 Java アプリ

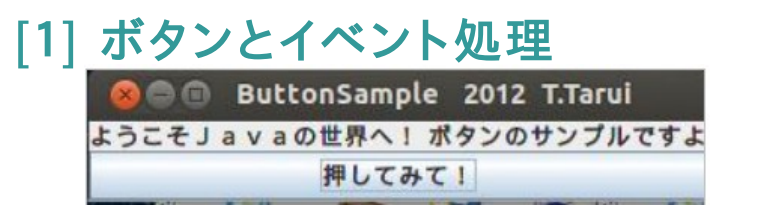

ボタンを押すとラベルが変わるクラスです。 ButtonSample.java

```
import java.awt.*; //awt は Abstract Window Toolkit といって、Java の GUI をサポートする
パッケージ。これをインポート
import java.awt.event.*; //ボタンを押したらどうする、などのイベント処理のパッケージ
import javax.swing.*; //awt を拡張してもっと便利なメソッドなどを加えたパッケージ、かな?
import javax.swing.JButton; //swing で設定されているボタン
import javax.swing.JFrame; //swing で設定されているフレーム(Window のこと)
public class ButtonSample extends JPanel implements ActionListener{ 
  JLabel label; //ラベル用変数
  JButton btn; //ボタン用変数
  public ButtonSample(){
  label=new JLabel("ようこそJavaの世界へ! ボタンのサンプルですよ"); // 元のラベル
  btn=new JButton("押してみて!"); //ボタンの生成
  btn.addActionListener(this); //イベントリスナー設定
  setLayout(new BorderLayout()); //ボタンやラベルの配置を Border レイアウトに
   add(label,BorderLayout.NORTH); // ラベルを上に
   add(btn,BorderLayout.CENTER); // ボタンを真ん中に
  }
 public void actionPerformed(ActionEvent e){ //イベント処理のメソッド
  if(e.getSource()==btn){ //ボタンが押されたら
    label.setText("\(^o^)/");
  }
  }
  // 以下 main メソッド (お決まりの形)
   public static void main(String[] args) {
    JFrame frame = new JFrame("ButtonSample 2012 T.Tarui"); //ウィンドウタイトル
    frame.setDefaultCloseOperation(JFrame.EXIT_ON_CLOSE); //×で窓を閉じられる
ように
```
ButtonSample bs = new ButtonSample(); //ButtonSample のインスタンス bs の生成

```
frame.add(bs,BorderLayout.CENTER); //bs を borderLayout 形式のレイアウトでこ
の frame のセンターに配置
   frame.pack(); \qquad// frame をフィットさせる? よく分かりません(^^);
    frame.setVisible(true); // この frame を見えるようにする
  }
}
```
これを、「1」の3で説明したように、コンパイルして実行すると 上のような Window が現れて、ボタンを押すとラ ベルが変わります。

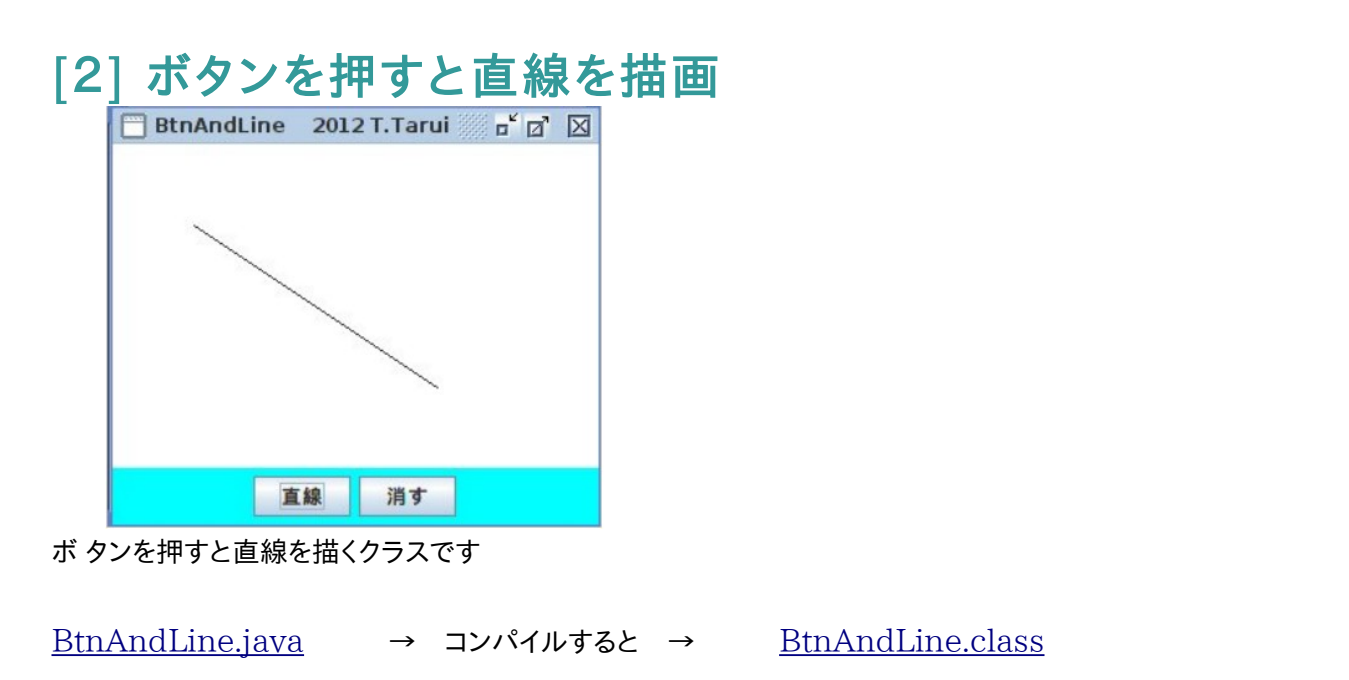

import java.awt.\*; //awt は Abstract Window Toolkit といって、Java の GUI をサポートするパッケージ。これをインポート

import java.awt.event.\*;//ボタンを押したらどうする、などのイベント処理のパッ ケージ

import javax.swing.\*; //awt を拡張してもっと便利なメソッドなどを加えたパッ ケージ、かな?

public class BtnAndLine extends JPanel implements ActionListener { Ar area: http://area という変数を、Ar というクラス(Frame 用のクラスで 下で定義している)のインスタンスとする

```
 JButton btn,btn2; // ボタンを2つつくる
```
 int z; //変数 z を宣言・・・これが1なら直線を引く。0なら消す。 public BtnAndLine(){

```
JPanel p = new JPanel(); //ボタン用パネル
    btn = new JButton("直線");btn2=new JButton("消す"); //ボタン2つ
    btn.addActionListener(this);btn2.addActionListener(this); //ボタン
を押したらそれがわかるようにする。
   p.setBackground(Color.cyan); //p という名前をつけたパネル
(Frame の下の部分でボタンを置く)を水色に
   p.add(btn);p.add(btn2); //パネル p に2つのボタンを置く
   area = new Ar(); setLayout(new BoxLayout(this,BoxLayout.Y_AXIS)); //縦に配置
    add(area); //Frame の上部に area というパネルを置く
   add(p); // p という y パネルを置く
  }
   //Action(ボタンを押すなど)が行われた時の処理
  public void actionPerformed(ActionEvent e) {
   if (e.getSource()==btn){ //ボタンを押したという情報が入ったら
   z=1: //z に 1 を代入
   setBackground(Color.blue); //グラフィックの初期値 何色でもよいが、こ
れがないとなぜか線蛾引けない???
   } //これで悩んでたが、どうもグラフィックスの初期値のよう
なものが必要みたい。
   else if (e.getSource()==btn2){
    z=0; // z に 0 を代入
     setBackground(Color.green); //グラフィックの初期値 これがないと線が
消せない。上のと違う色でないとだめのようだ??
    }
  }
 class Ar extends JPanel { //パネル Ar の定義
   Ar()setBackground(Color.white); //背景色
      setPreferredSize(new Dimension(300,200)); //Frame のサイズ
    }
    public void paintComponent(Graphics g){ // paint コンポーネントを
準備(グラフィックスを使うのに必要みたい)
```
super.paintComponent(g); // paintComponent を継承の上 位クラスとする、かな?

```
 if (z==1) { //もし z=1 なら線を引く
          g.drawLine(50,50,200,150);
        }
      }
   }
   // main クラス
   public static void main(String[] args) {
    JFrame.setDefaultLookAndFeelDecorated(true);
    JFrame frame = new JFrame("BtnAndLine 2012 T.Tarui");
//Wiodow をつくる
    frame.setDefaultCloseOperation(JFrame.EXIT_ON_CLOSE); //×ボ
タンで W 終われるようにする。
   BtnAndLine e = new BtnAndLine(); //上のクラス
BtnAndLine を生成
    frame.add(e,BorderLayout.CENTER); //frame を
BorderLayout のレイアウトにする
    frame.pack();
    frame.setVisible(true);
   }
}
```
コマンドコンソール(ターミナル)でコンパイル、実 行する方法

```
  ※ 統合開発環境 eclipse などを利用する方法もあります。
  コンパイル → javac BtnAndLine.java 
実行 → java BtnAndLine
```
# [3] キーボード から値を入力

[square.java](http://www.eonet.ne.jp/~tarcom/square.java) 入力した数値を2乗するだけのクラスです。 [square.class](http://www.eonet.ne.jp/~tarcom/square.class)

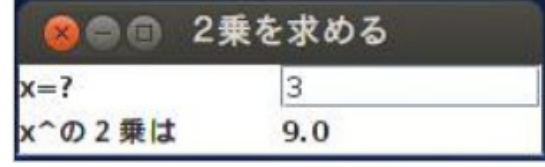

import java.awt.\*;

import java.awt.event.\*;

import javax.swing.JFrame;

import javax.swing.JPanel;

import javax.swing.JLabel;

import javax.swing.JTextField;

```
public class square extends JPanel implements ActionListener {
JTextField nyuuryoku; //入力フィールド
JLabel nijou; //ラベル
double x; // 入力値
public square(){
  setBackground(Color.white);
  nyuuryoku=new JTextField(10);
  nijou=new JLabel();
   nyuuryoku.addActionListener(this);
   setLayout(new GridLayout(2,2));
   add(new JLabel("x=?"));add(nyuuryoku);
  add (new JLabel("x^の2乗は ")); add(nijou);
}
public void actionPerformed(ActionEvent e){
  try{
     x=Double.parseDouble(nyuuryoku.getText());
     }
  catch(NumberFormatException error){x=0.0;}
  keisan();
}
 void keisan(){
```

```
double kekka = x^*x;
   nijou.setText(String.valueOf(kekka));
}
```

```
 public static void main(String[] args) {
  JFrame frame = new JFrame("2乗を求める");
  frame.setDefaultCloseOperation(JFrame.EXIT_ON_CLOSE);
 square h = new square);
  frame.add(h,BorderLayout.CENTER);
  frame.pack();
  frame.setVisible(true);
```

```
 }
```
}

# Ruby

#### ■ Rubyの紹介

Rubyとは、 簡単に言えば、純粋なオブジェクト指向のスクリプト言語の名前です。つまり、C++みたいにコンパイラ ではなくて、いわゆるインタープリタなわけです。 Rubyは他の多くの言語と違い、日本人がつくりました。UNIX上で開 発されましたが、今では、MS Windows等のプラットフォーム用もあります。詳しくはご本家[のRuby のWeb](http://www.ruby-lang.org/ja/) Pageを ご覧下さい。

 私は数学の教師ですが、授業でたとえば平方根や円周率の近似値を扱う時に、画面に多くの桁を表示させたいと よく思って ました。そういう場合は、これまではU-Basic等を利用していました。U-Basicはもちろん非常に優れた言 語ではありますが、Rubyは言うまで もなく構造化言語であるという点、また、上記のようにオブジェクト指向であるとい う点、単純で非常に馴染みやすい文法等、今後の事を考えるといろんな面で 利用価値が高いと思います。また、なに よりもうれしいのは、U-Basicもそうではありますが、フリーソフトウェアであるという点です。インタープリ ターでもある し、プログラミング初心者にとっても、最適の入門用言語にもなり得ます。

 また、Window(XWindow や MS-Windows)を使う場合は、幸い Tk というツール(Tcl/tk の Tk)がありますので、 これを利用できます(Ruby/Tk)。最近は Ruby/Tk を扱うページも随分増えましたので、助かります。このページでも いく らかサンプルを紹介したいと思います。(他のページにあるものを少し変えただけですが)

<Windows 環境での Ruby のインストール方法>

- (1) DVD 内の、rubyinstaller-1.9.3.prb.exe を実行。(必要に応じて、インストール先を指定)
- (2) 環境変数の設定

コントロールパネルー詳細設定ー環境変数 タブを開き、

#### PATH の設定を変更する。

PATH の文字列のどこかに、ruby.exe のある場所を指定

(例) c:\ruby193\bin にあれば、 PATH の文字列にセミコロンで区切って、

それを追加する。

<Linux 環境での Ruby のインストール方法>

(ubuntu の例) コンソールから、 sudo apt-get install ruby

※ root のパスワード必要

#### <Ruby スクリプトの実行方法>

 (例) pi.rb を実行 pi.rb のあるフォルダー移動(cd 場所)して、 ruby pi.rb 終了方法 ctrl+c または、ctrl+z

Ruby/Tk (Ruby でグラフィックス)

1.LineDemo

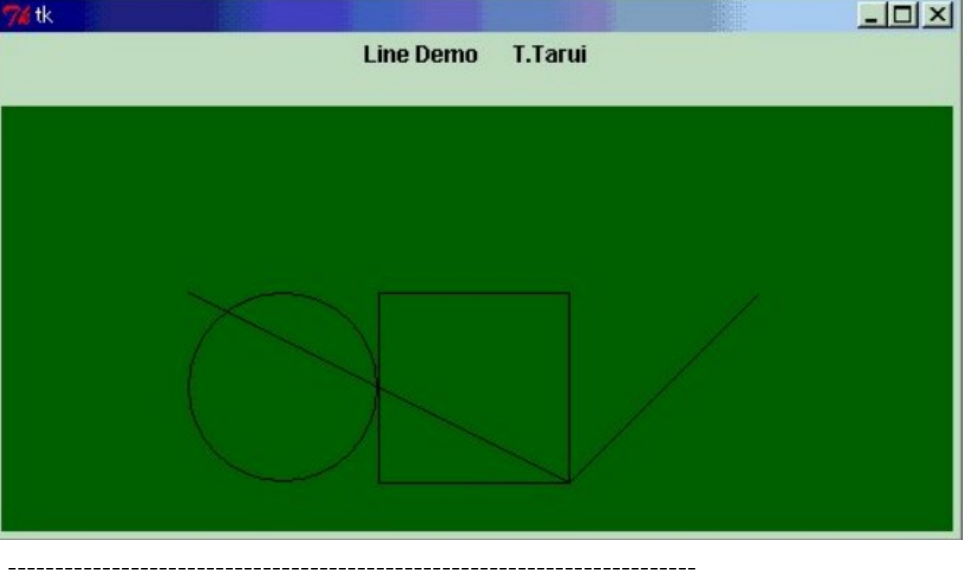

require "tkclass"

#テキストを配置

TkLabel.new{ text "Line Demo T.Tarui¥n" pack }  $c =$  Canvas.new  $#$ キャンバスの初期化 \$c.pack \$c.width 500 \$c.background "darkgreen" Line.new(\$c,100,100,300,200) # 直線 Line.new(\$c,300,200,400,100) # 直線 Oval.new(\$c,100,100,200,200) # 円(楕円) Rectangle.new(\$c,200,100,300,200) # 正方形(長方形) Tk.mainloop

# 2.Color Demo

-------------------------------------------------------------------------

--------------------------------------------------------------------------

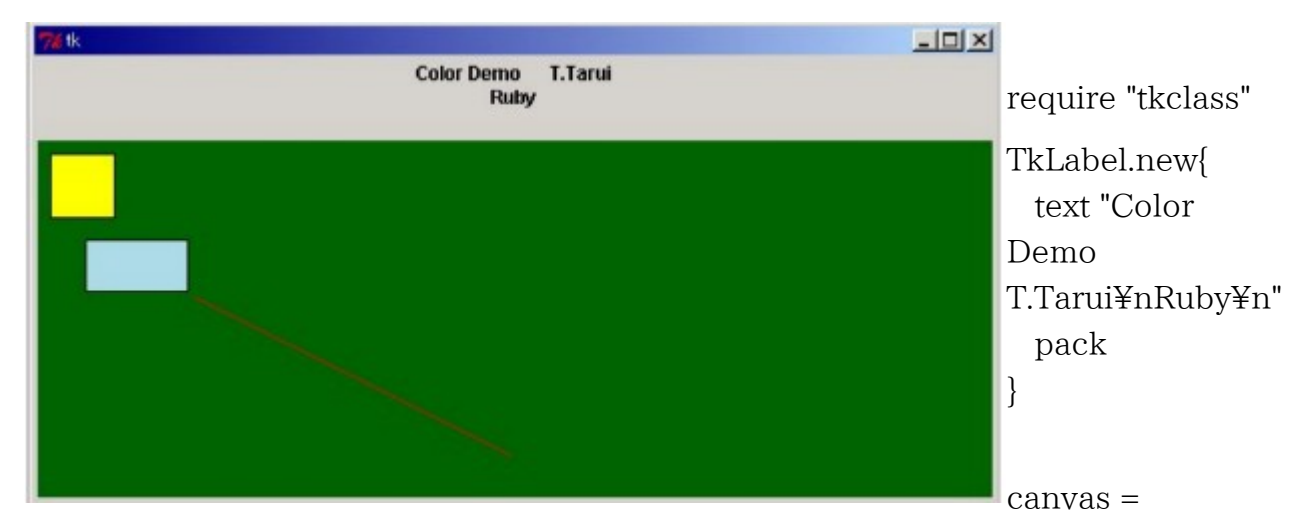

TkCanvas.new

canvas.background "darkgreen" canvas.width 600

TkcRectangle.new(canvas, '1c', '2c', '3c', '3c','outline' => 'black', 'fill' => 'LightBlue')

TkcRectangle.new(canvas,10,10,50,50,'outline' => 'black', 'fill' => 'Yellow') TkcLine.new(canvas,100,100,300,200,'fill' => 'red')

canvas.pack Tk.mainloop

# 3.Cycloid Demo

-------------------------------------------------------------------------

-------------------------------------------------------------------------

######################################### # Cycloid Demo Dec.10 2000 T.Tarui # #########################################

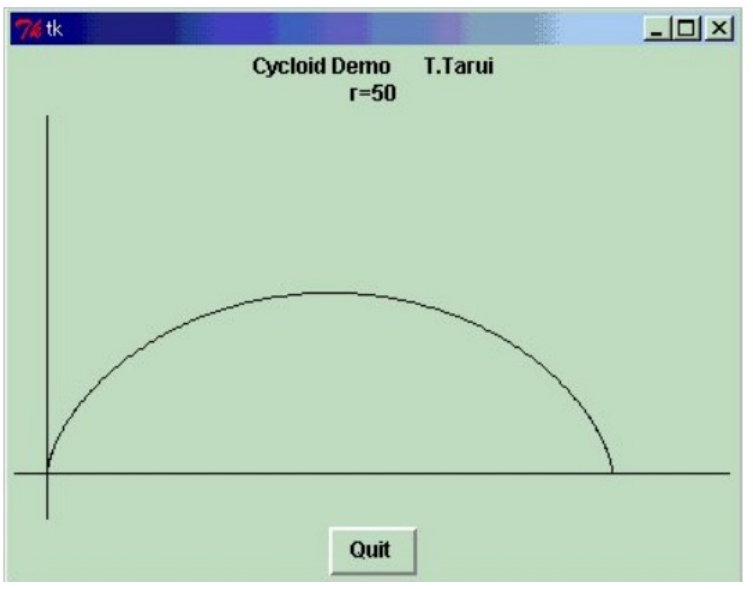

```
require "tkclass"
```

```
# ラベル
```

```
TkLabel.new { 
 text "Cycloid Demo T.Tarui¥n"+"r=50"
  pack 
} 
# サイクロイド描画
r=50 
c = Canvas.new
$c.pack 
$c.width 400 
Line.new($c,0,200,400,200) 
Line.new($c,20,0,20,400) 
x0=0v0=0for i in 1..360 
 x=r*(3.14*i/180-Math.sin(3.14*i/180)) 
  y=r*(1-Math.cos(3.14*i/180)) 
  Line.new($c,x0+20,200-y0,x+20,200-y);
```

```
x0=x y0=y 
end 
# Quitボタン 
TkButton.new { 
text 'Quit' 
  command proc{ 
    exit 
  } 
pack('side'=>'bottom') 
} 
Tk.mainloop 
-------------------------------------------------------------------------
```
## 4.Trocoid Demo

-------------------------------------------------------------------------

######################################### # Trocoid Demo Dec.10 2000 T.Tarui # #########################################

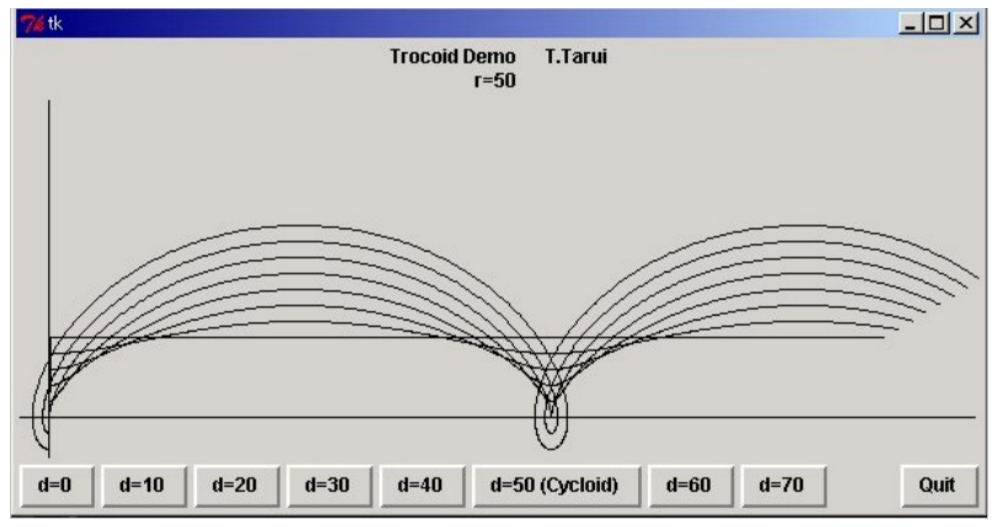

# require "tkclass"

```
#3 ラベル
TkLabel.new { 
 text "Trocoid Demo T.Tarui\n"+"r=50"
  pack 
} 
# 描画領域作成
```
 $$r=50$ 

```
c = Canvas.new
$c.pack 
$c.width 600 
Line.new($c,0,200,600,200) 
Line.new($c,20,0,20,500)
```
# ボタン

```
TkButton.new { 
text 'd=0' 
  command proc{ 
  d=0 prot 
  } 
pack('side'=>'left') 
} 
TkButton.new { 
text 'd=10' 
  command proc{ 
   $d=10 
   prot 
  } 
pack('side'=>'left') 
} 
TkButton.new { 
text 'd=20' 
  command proc{ 
   $d=20 
   prot 
} 
pack('side'=>'left') 
} 
TkButton.new { 
text 'd=30' 
  command proc{ 
  d=30 prot
```
}

```
pack('side'=>'left') 
} 
TkButton.new { 
text 'd=40' 
  command proc{ 
  d=40 prot 
  } 
pack('side'=>'left') 
} 
TkButton.new { 
text 'd=50 (Cycloid)' 
  command proc{ 
   $d=50 
   prot 
  } 
pack('side'=>'left') 
} 
TkButton.new { 
text 'd=60' 
  command proc{ 
   $d=60 
   prot 
  } 
pack('side'=>'left') 
} 
TkButton.new { 
text 'd=70' 
  command proc{ 
   $d=70 
   prot 
  } 
pack('side'=>'left') 
} 
# Quitボタン 
TkButton.new { 
text 'Quit' 
  command proc{ 
   exit 
  }
```

```
pack('side'=>'right') 
} 
# 描画
def prot 
x0=0y0=0for i in 1..600 
 x=$r*3.14*i/180-$d*Math.sin(3.14*i/180) 
  y=$r*1-$d*Math.cos(3.14*i/180) 
  Line.new($c,x0+20,200-y0,x+20,200-y); 
x0=x y0=y 
end 
end
```
#### Tk.mainloop

------------------------------------------------------------------

# ショートプログラムでいろいろな言語入門

=================================================

=================================================

# ■ 分数100桁小数表現

まず、FCAI の広瀬さんが Basic でそのアルゴリズムを示してくれました。

# 1.Basic

- -------------------------------------
- 10 dim Q(20)
- 20 input "a=";A
- 30 input "b=";B
- 40 for I=0 to 20
- 50  $Q(I)=int(A/B)$
- 60 R=A-Q(I)\*B
- 70 A=R\*100000
- 80 next I
- 90 for J=0 to 20

100 print  $Q(J)$  120 next J 130 end ------------------------------------

5桁ずつまとめてるのがすごいです。 UBasic なら1行で書けるそうです。

------------------------------------

# 2 C

```
#include <stdio.h> 
int a,b,r,i,q[20]; 
int main(void) 
{ 
a=1; 
while(a!=0){
printf("a="); 
scanf("%d",&a); 
printf("b="); 
scanf("%d",&b); 
for (i=0;i<=20;i++){
  q[i]=a/b;r=a-q[i]^*b; a=r*100000; 
} 
  printf("%d.",q[0]); 
 for (i=1;i<=20;i++){
  printf("%d",q[i]); 
  } 
 printf("\\in");
} 
} 
           ----------------------------------
```
広瀬さんが Logo 坊で書いてくれました。

Logo 坊 は 兼宗さん(大阪電通大)による Logo です。MS Windws 用と MSDOS 用があります。 (現在は「ドリトル」という言語に発展しています。)

3. LogoB

```
-------------------------------------------------------------------- 
手順は 分数小数 
     絵を元へ
     (書け "分数を小数にする。 "10 "/ "7 "の形で入力。) 
     変数は "X 読んだリスト 
     変数は "A (最初 :X)
     変数は "B (最後 :X) 
          続けて書け 整数 (:A / :B) 
          続けて書け ". 
          変数は "R (余り :A :B)
          変数は "A (:R * 100000) 
     繰り返せ 100「
          続けて書け 整数 (:A / :B) 
          変数は "R (余り :A :B) 
          変数は "A (:R * 100000)
          」 
     書け "
終り 
      -------------------------------------------------------------------
```
# 4.VB

次は広瀬さんによる、Visual Basic 版(MSWindows 用)です。

```
Private Sub Command1_Click() 
  a = Text1.Textpos = InStr(a, "/")p = Mid(a, 1, pos - 1)q = Mid(a, pos + 1)Print p \not\in q; "."
      p = (p Mod q) * 100000 
  For i = 1 To 100Print p \nmid q p = (p Mod q) * 100000 
   Next i 
End Sub Private Sub Command2_Click() 
   End 
End Sub 
 -------------------------------
```
次は私が Linux で Perl でやってみました。 コマンドライン引数を利用してます。

# 5.Perl

-------------------------------

```
#!/usr/bin/perl 
$a=$ARGV[0]; 
$b=$ARGV[1]; 
for ($i = 0; $i \le 20; $i++)\qquad\qquad \qquad \qquad \qquad \qquad \qquad \qquad \qquad \qquad \qquad \qquad \qquad \qquad \qquad \qquad \qquad \qquad \qquad \qquad \qquad \qquad \qquad \qquad \qquad \qquad \qquad \qquad \qquad \qquad \qquad \qquad \qquad \qquad \qquad \qquad \qquad \ $r=$a - $q[$i]*$b; 
      $a=$r*100000; 
} 
print "$q[0]."; 
for (\$i = 1;\$i \leq 20;\$i++) print "$q[$i]"; 
} 
print "\\in";
-------------------------------
```
# 6. tcl

```
--------------------------------------- 
#!/bin/sh 
# the next line restarts using wish \frac{1}{2}exec wish "$0" "$@" 
set a [lindex $argv 0] 
set b [lindex $argv 1] 
for \{set i 0\} \{ $i \le 20\} \{incr i\}set q($i) [expr $a / $b] 
set r [expr $a - $q($i)*$b] 
set a [expr $r*100000] 
} 
puts -nonewline $q(0) 
set dot . 
puts -nonewline $dot 
for \{set i \} {$i <= 19} \{incr i} {
puts -nonewline $q($i) 
} 
puts \qquad\qquad q(20)
exit 
               -------------------------------------
```
7.Ruby

```
tarui@kitchen:~/ドキュメント /KGPRB$ ruby 100digits.rb
a=10h-7
  428571428571428571428571428571428571428571428571428571428571428571428571428571
4285714285714285714285
```

```
#!/usr/local/bin/ruby
```

```
q = \text{Array.new}(0)a=1while a!=0
   print "a=" 
   a=readline().to_i 
if a!=0 print "b=" 
     b=readline().to_i 
 for i in 0..20 
  q[i]=a/br=a-q[i]^*b a=r*100000 
  end 
 print q[0],"."
  for i in 1..20 
   print q[i] 
  end 
 print "¥n"
end 
 print "¥n"
end 
 -----------------------------------
```
# 8.Lisp

次は、高橋さんによる Emacs Lisp 版です。

(1) 再帰による方法

(defun bunsu (a b n) (setq sho (int-to-string (/ a b))) (setq amari (\* (mod a b) 100000)) (cond  $((equal n 0)$  (bunsu amari b  $(+ n 1))$ )  $((\leq n \ 20)$  (concat sho (bunsu amari b  $(+ n \ 1))))$ )

---------------------------------------------------------------------------

```
((= n 20) nil)) この文末で、C-x,C-e として、関数 bunsu をインストール。 
(bunsu 22 7 0)の文末で C-x,C-e として評価すると、結果が下に出ます。
```
(2) while を使った繰り返し

```
---------------------------------------------------------------------------
```

```
(defun bunsu3 (a b) 
; (interactive "P") 
   (setq a (* (mod a b) 100000)) 
   (setq ans ()) 
   (setq n 0) 
  (while (< n 21) 
   (setq sho (int-to-string (/ a b))) 
   (setq ans (concat ans sho)) 
   (setq a (* (mod a b) 100000)) 
   (\text{setq n} (1+n)))(message "Ans = %s" ans))
```
---------------------------------------------------------------------------

## ■ 累乗

----------------------------------------

#### 1.basic

----------------------------------------

- 10 '累乗
- 20 input "a=";A 30 input "b=";B 40 X=1 50 while B<>0 60 if  $B@2=1$  then  $X=X^*A$  70 B=B\2 80 A=A\*A 90 wend 100 print " $a^b$ =";X 110 end ---------------------------------------

#### 2.Perl

---------------------------------------

#!/usr/bin/perl

\$a=\$ARGV[0]; \$b=\$ARGV[1]; \$c=\$a;

```
d=b;x=1;while ( $b !=0){ 
 if (\$b\%2==1) {x=\$x*\$a};
 $b=$b/2; $a=$a*$a; 
} 
print "$c^$d=$x\n"
```
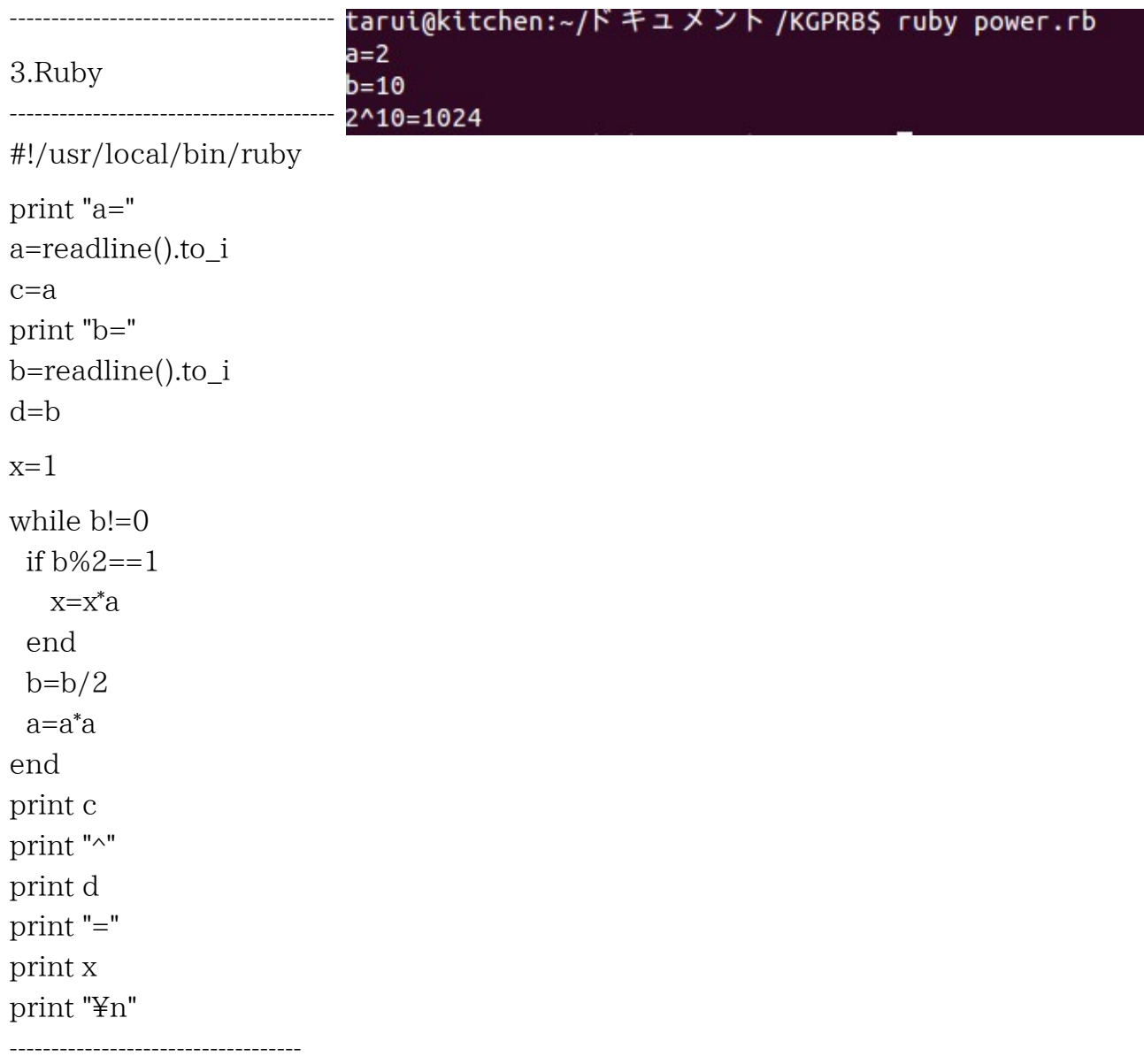

下のほうの、print の繰り返しは不細工ですので、printf を使うほうがすっきりします。

参考 <http://www.eonet.ne.jp/~tarcom/>

 H26.11.20(木) 関西学院大学理工学部 数学科教育法(C) ゲストスピーカー 神戸市立押部谷中学校 垂井 剛